# TECHNICAL SPECIFICATIONS WHAT'S IN THE BOX

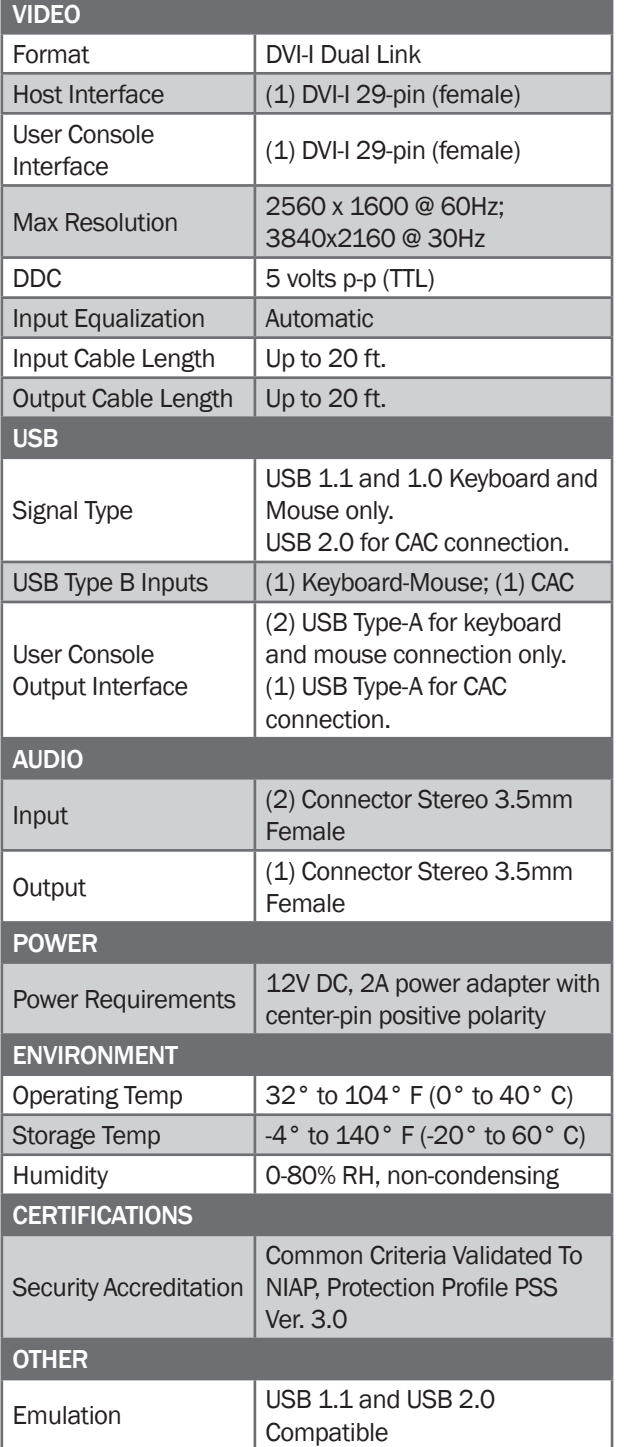

Control Front Panel Buttons

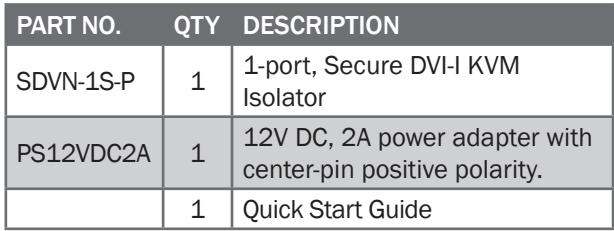

## **NOTICE**

The information contained in this document is subject to change without notice. iPGARD makes no warranty of any kind with regard to this material, including but not limited to, implied warranties of merchantability and fitness for particular purpose. iPGARD will not be liable for errors contained herein or for incidental or consequential damages in connection with the furnishing, performance or use of this material. No part of this document may be photocopied, reproduced, or translated into another language without prior written consent from iPGARD, Inc.

20180122

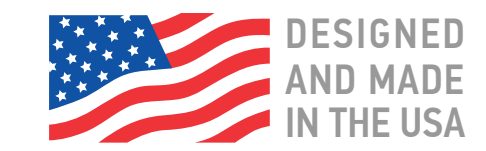

# **Toll Free: (888) 994-7427**

**Phone: (702) 990-0523 Fax: (702) 441-5590** 

**3291 N. Jones Blvd., Las Vegas, NV 89108**

# **iPGARD.COM**

# **İPGARD**

# *SDVN-1S-P*

# Secure KVM Isolator

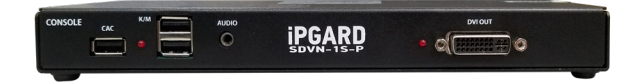

Advanced 1-Port Secure Single-Head DVI-I KVM Isolator

# Quick Start Guide

A full Manual can be downloaded from www.ipgard.com/documentation/

The KVM is designed to learn a connected monitor's EDID upon power up. In the event of connecting a new monitor to the KVM, a power recycle is required.

The KVM will indicate the unit's EDID learn process is active by flashing the front panel's LED. The LED will flash green for approximately 10 seconds upon beginning the EDID learn. Once the LED stop flashing, the power will cycle and the EDID learn will be complete.

A monitor must be connected to the video output port located in the console space at the back of the KVM during the EDID learn process.

If the read EDID from the connected monitor is identical to the current stored EDID in the KVM then the EDID learn function will be skipped.

A full Manual can be downloaded from www.ipgard.com/documentation/

### EDID LEARN HARDWARE INSTALLATION

- 1. Ensure that power is turned off or disconnected from the unit and the computer.
- 2. Use a DVI cable to connect the DVI output port from the computer to the corresponding DVI-I IN port of the unit.
- 3. Use a USB cable (Type-A to Type-B) to connect a USB port on the computer to the respective USB ports of the unit.
- 4. Connect a monitor to the DVI-I OUT console port of the unit using a DVI cable.
- 5. Connect a USB keyboard and mouse in the two USB console ports.
- 6. Finally, power on the KVM by connecting a 12VDC power supply to the power connector, and then turn on the computer.

**Note:** The computer connected to port 1 will always be selected by default after power up.

**Note:** You can connect up to 1 computer to the 1 port KVM.

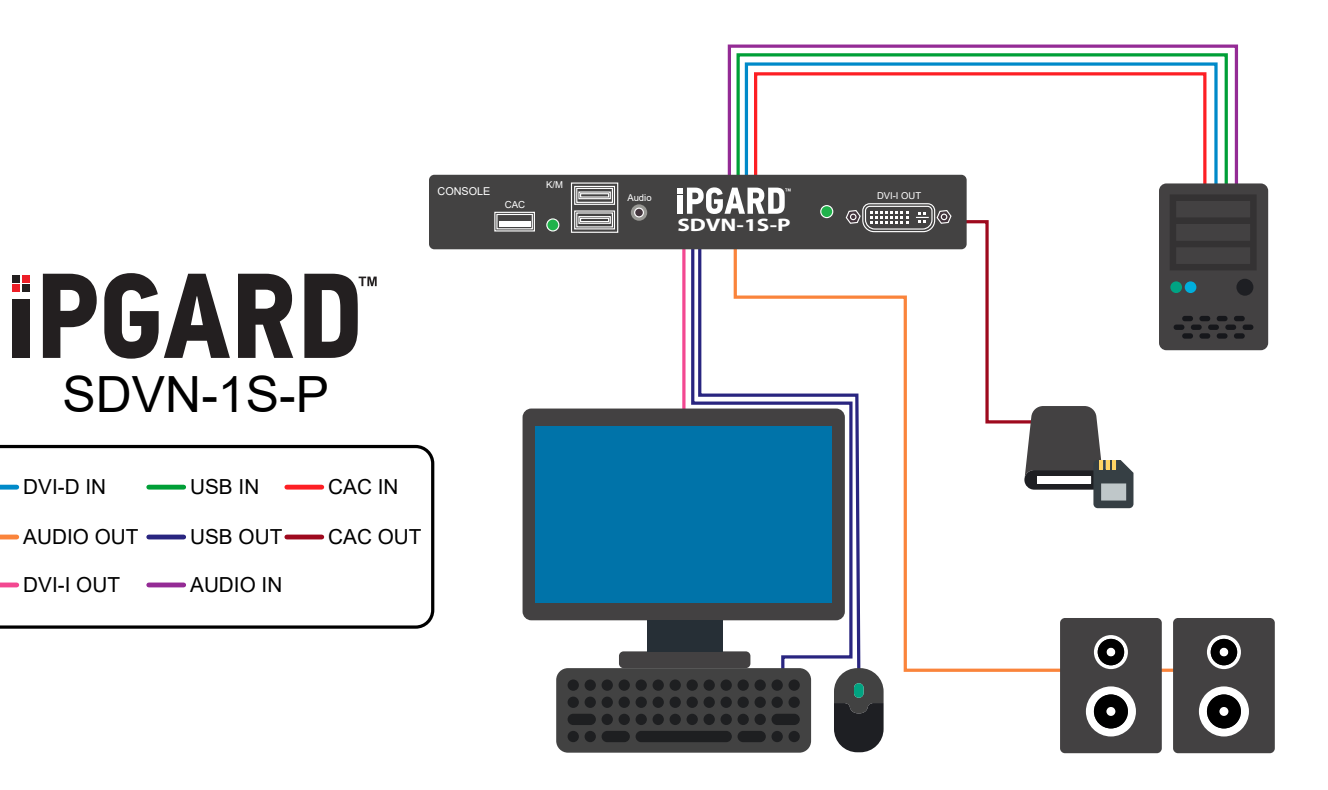

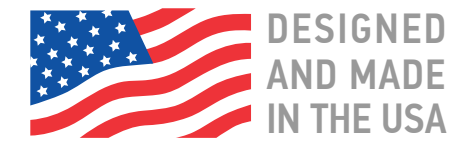